## Selecting element types

In the **Select Element Type** dialog, you can select the check box next to the model element type to be filtered – displayed or searched for. The dialog opens when filtering items in the **Containment** tab and when searching or filtering for elements:

- When searching for items, the purpose of the Select Element Type dialog is to select the type of element to search.
- When filtering items in the **Containment** tab, the purpose of the **Select Element Type** dialog is to provide a possibility to hide elements which you do not want to see in the **Containment** tab.

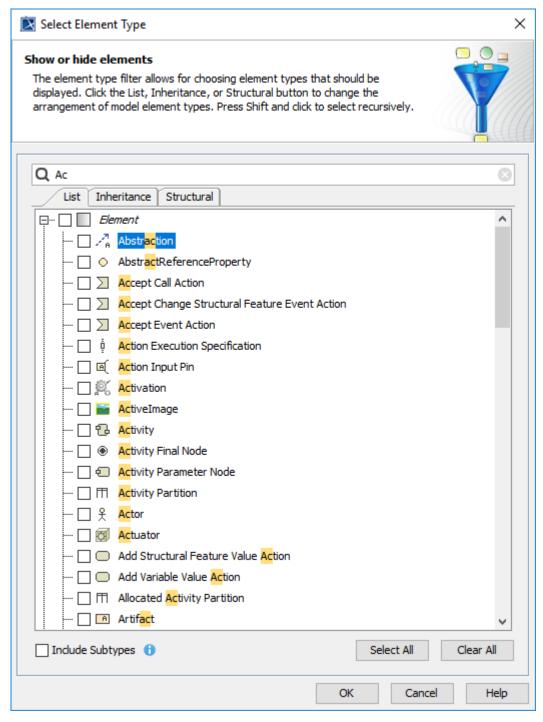

The Select Element Type dialog.

| Button/Tab                                                                                       | Function                                                                                                    |
|--------------------------------------------------------------------------------------------------|----------------------------------------------------------------------------------------------------|
| Search text box                                                                                  | Specifies a searching word to filter the search results of element types in the <b>List</b> , <b>Inheritance</b> , and <b>Structural</b> tabs.                                                                                                    |
|                                                                                                  | Appearances of the searching word in the search results are highlighted in yellow.                                                                                                    |
| List                                                                                             | Click the <b>List</b> button to list the types of elements in one alphabetic list. There are two groups in the list: <i>Element</i> and <i>Symbol</i> .                                                                                                    |
| Inheritance                                                                                      | Click the <b>Inheritance</b> button to group the types of elements according to the inheritance. For example, types of elements are grouped to the following inheritances: <i>Named Element, Relations</i> , and others. The <i>Symbol</i> group is listed also.                                                                                            |
| Structural                                                                                       | Click the <b>Inheritance</b> button to group the types of elements according to the following groups: DSL Customization, MagicDraw Profile, UML2 Metamodel, Symbol.                                                                                                    |
| Select All                                                                                       | Selects all types of elements in the list – all elements will be displayed after filtering or searching.                                                                                                    |
| Clear All                                                                                        | Clears all types of elements in the list – no elements will be displayed after filtering or searching.                                                                                                    |
| Include Subtypes                                                                                 | Includes subtypes of the selected elements, e.g., models and profiles of Packages.                                                                                                    |
| (Available only when opening the <b>Sele ct Element Type</b> dialog from the <b>Find</b> dialog) | Select All  Select His check box to include subtypes of the selected elements.  For example, if a package is selected, then its subtypes, such as model and profile, as well as its custom subtypes, such as smart packages, will be also included.                                                                                                    |
|                                                                                                  | The tooltip of the Include Subtypes option in the Select Element Type dialog.                                                                                                    |
| OK                                                                                               | Applies the selected/cleared element types to display or hide them in the <b>Containment</b> tab when you have opened the dialog from the <b>Containment</b> tab.  Applies the selected/cleared element types to filter and display them in the <b>Search Results</b> tab in the Model Browser when you have opened the dialog from the <b>Find</b> dialog. |
| Cancel                                                                                           | Cancels the selecting/clearing or filtering of the element types and closes the dialog.                                                                                                    |
| Help                                                                                             | Opens the <b>Selecting element types</b> page with the description of the dialog.                                                                                                    |

The **Search Results** tab opens in the Model Browser to display the search results according to the searching criteria you have created from selecting /clearing types of elements in the **Select Element Type** dialog.

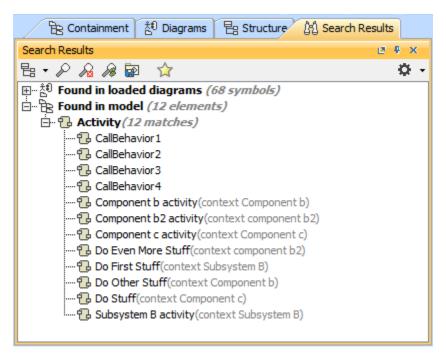

The Search Results tab in the Model Browser to display the search results.

## Related pages

- Filtering
- Model Browser
- Containment tab
- Search Results tab